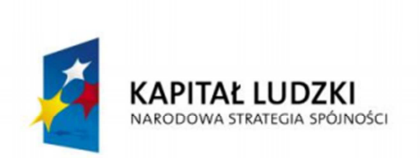

**UNIA EUROPEJSKA EUROPEJSKI FUNDUSZ SPOŁECZNY** 

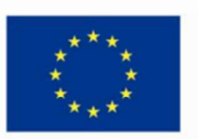

Wiedza i doświadczenie projektowe wizytówką absolwenta kierunku automatyka i robotyka na Wydziale Automatyki, Elektroniki i Informatyki Politechniki Śląskiej

#### POKL.04.01.02-00-020/10

Program Operacyjny Kapitał Ludzki współfinansowany przez Unię Europejską ze środków Europejskiego Funduszu Społecznego

Gliwice, 21.02.2013r.

Międzywydziałowe Koło Naukowe High Flyers Wydział Automatyki Elektroniki i Informatyki Kierunek Automatyka i Robotyka

> dr hab. inż. Marek Pawełczyk, prof. nzw. w Politechnice Śląskiej Koordynator Projektu POKL.04.01.02-00-020/10

## Sprawozdanie z realizacji projektu:

# Naziemna stacja kontroli lotu – GCS 2

### Zespół projektowy:

Paulina Wilk (lider projektu) Monika Ceglarek Piotr Holeksa Jan Tlałka Marcin Kolny (konsultant projektu)

### Osoby wspierające projekt:

Wojciech Dudzik Paweł Matyszok

#### Podpis opiekuna Koła Naukowego:

## 1. Opis projektu

1. Cel projektu: Wzbogacenie stacji bazowej o dodatkowe funkcje, zoptymalizowanie poprzedniej wersji oraz lepsze przystosowanie do współpracy z elektronicznym układem autopilota sterującego platformą latającą.

2. **Założenia projektu:** Utworzenie nowej aplikacii w jezyku C# (w środowisku Visual Studio) udostępniającej prosty interfejs użytkownika oraz wzbogacenie jej o funkcje umożliwiające pełną konfigurację parametrów układu autopilota oraz parametrów stabilizacji obiektu latającego, także podgląd parametrów lotu na wykresach zarówno w trakcie lotu, jak i po zakończeniu misji. Doposażenie naziemnej stacji kontroli lotu w stację meteorologiczną umożliwiającą pomiar temperatury, ciśnienia oraz wilgotności powietrza.

3. Oczekiwane wyniki: Działająca aplikacja udostępniająca interfejs użytkownika, klasę pozwalającą na analizę obrazu otrzymanego z kamery, klasę obsługującą wybrany moduł komunikacji bezprzewodowej oraz klasę obsługującą stację meteorologiczną. Stacja kontroli naziemnej wyposażona w łącze radiowe pozwalająca na nadzór i sterowanie bezzałogowym obiektem latającym.

4. Ocena ryzyka projektu: Mając na uwadze interdyscyplinarny kierunek kształcenia studentów na Wydziale Automatyki, Elektroniki i Informatyki, ich zainteresowania tematyką lotniczą, możliwość przeprowadzenia konsultacji z opiekunami oraz nawiązaną współpracę z firmą z branży lotniczej, istnieje duże prawdopodobieństwo pozytywnej realizacji wnioskowanego projektu.

## 2. Kamienie milowe - opis realizacji zadań

### 2.1. Zaprojektowanie i oprogramowanie interfejsu użytkownika aplikacji stacji kontroli naziemnej

Osoby zaangażowane: Marcin Kolny - konsultant, Paweł Matyszok, Paulina Wilk

W ramach tej części projektu podjęto trud zaprojektowania aplikacji w zgodzie z zasadami inżynierii oprogramowania. Przed przystąpieniem do wytwarzania kodu zaplanowano podział programu na jednostki funkcjonalne i klasy. W celu uczynienia aplikacji elastyczną zdecydowano się na napisanie jej w duchu wzorca projektowego Model-View-Controller (Model-Widok-Kontroler). Taki projekt umożliwia rozbudowywanie aplikacji bez znacznych ingerencji w istniejący kod, co ułatwia rozwijanie aplikacji w przyszłości (wymiana interfejsu użytkownika, sposobu komunikacji, dołączenie nowych urządzeń do aplikacji).

O wszechstronność aplikacji zadbano także poprzez odpowiednie wykonanie kontrolek – kontrolka mapy umożliwia wymianę źródła danych (plik, internet, portal Zumi lub Mapy Google) w trakcie działania aplikacji (wymaga to dodania nowego kodu, ale dzięki zastosowanej metodzie nie jest to działanie pracochłonne). Kod programu pisany był w języku C# .NET4, w środowisku Visual Studio.

Duży nacisk kładziono na pisanie takiego kodu, aby umożliwiał on dalszy rozwój aplikacji przez osoby, które nie były związane z projektem w trakcie jego powstawania. Wymagało to stosowania się do uznanych w środowisku programistycznym standardów (wzorce projektowe, zasady SOLID i DRY), a także wykorzystanie metod, które dopiero stają się popularne. Członkowie sekcji pracowali zgodnie z techniką TDD (Test-Driven Development).

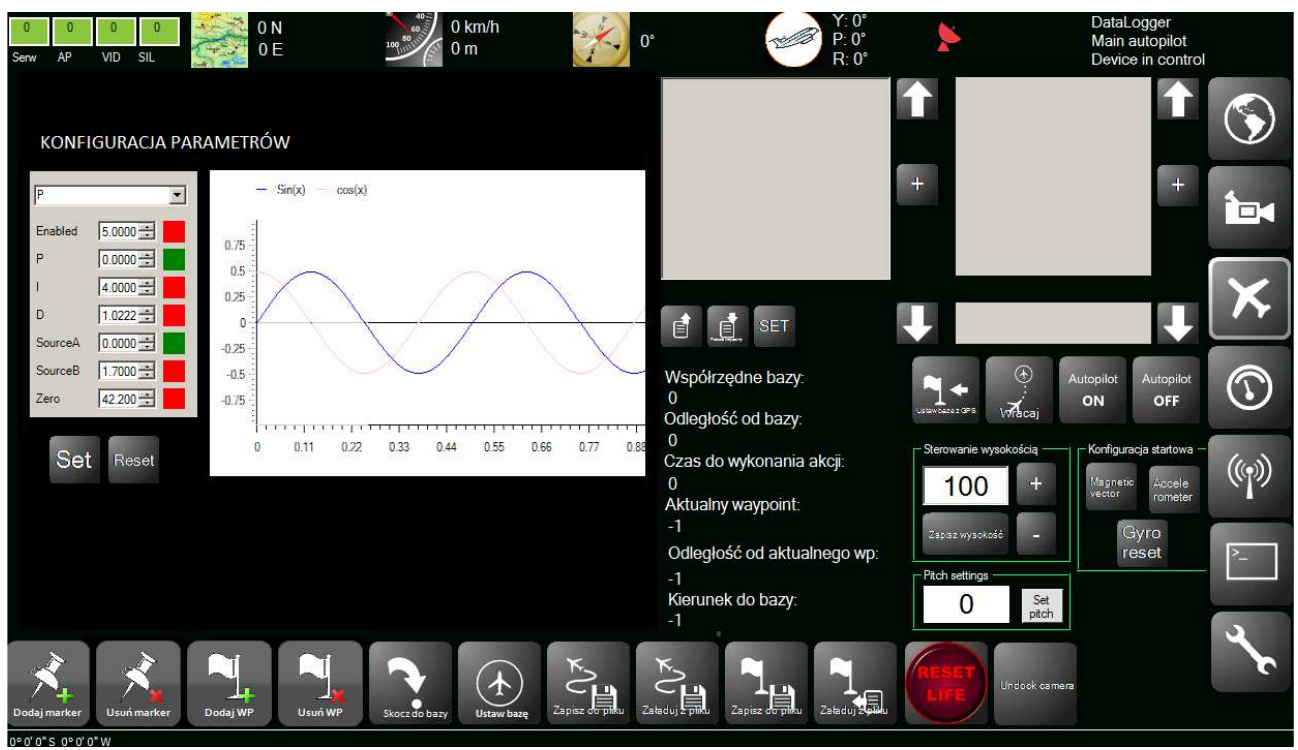

Rysunek 1: Moduł konfiguracji parametrów lotu.

Utworzono następujące moduły:

• Kontrolka mapy (abstrakcyjna) i jej konkretyzację – umożliwia wczytanie mapy z pliku, dodawanie punktów kontrolnych, trasa przebyta przez obiekt jest odrysowywana. Projekt kontrolki umożliwia szybkie dodanie nowych funkcjonalności , w tym innego niż plik źródła mapy.

• Moduł diagnostyczny – umożliwia ustawienie wartości parametrów regulatorów, oraz odczytywanie wartości bieżących. Ponadto moduł ten umożliwia podgląd przychodzących danych telemetrycznych na wykresie, co ma na celu ułatwienie konfiguracji wskazanych parametrów.

• Proste kontrolki użytkownika (przyciski, okna dialogowe) – ułatwiają pobieranie i prezentowanie informacji użytkownikowi.

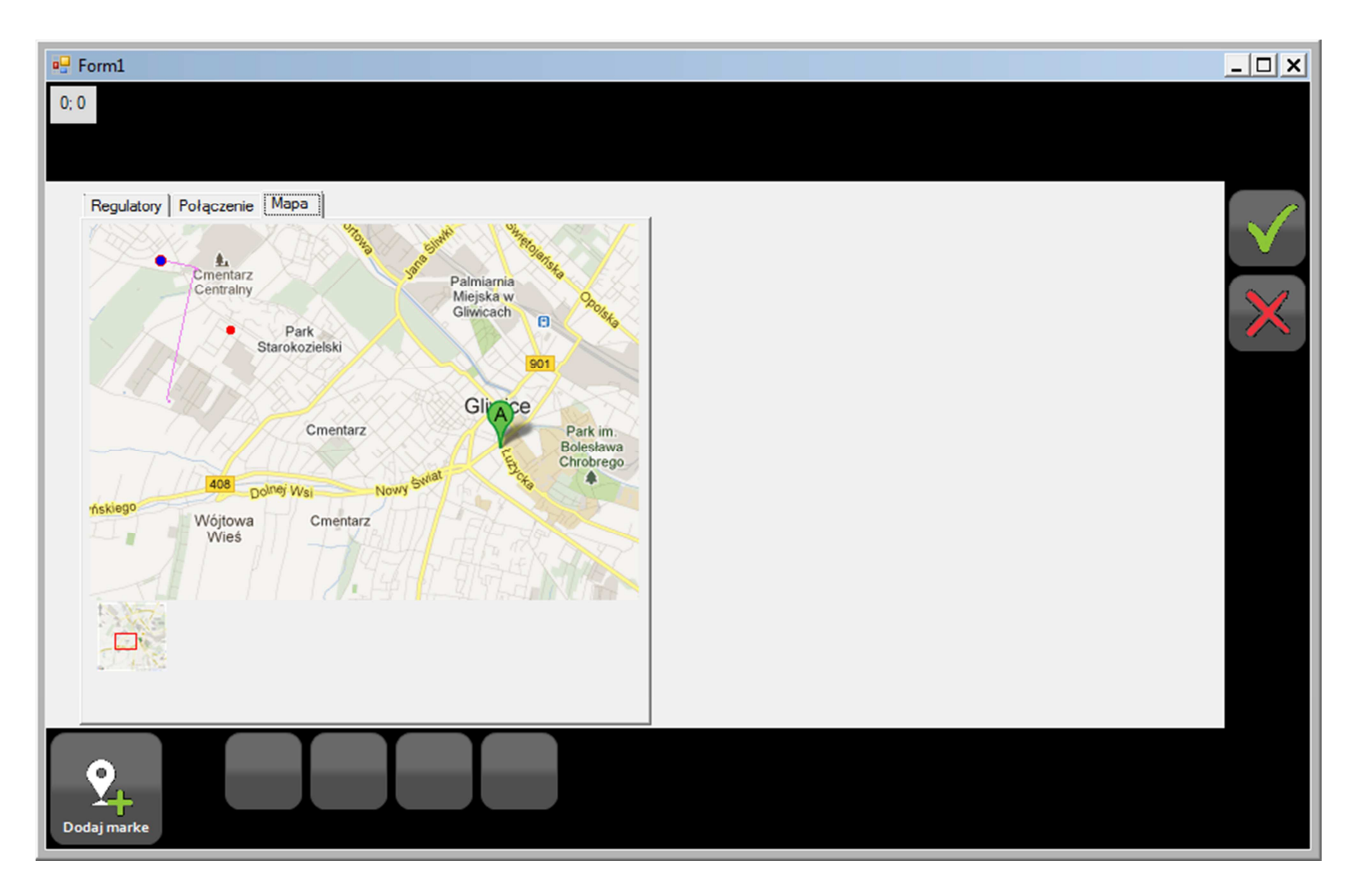

Rysunek 2: Kontrolka mapy

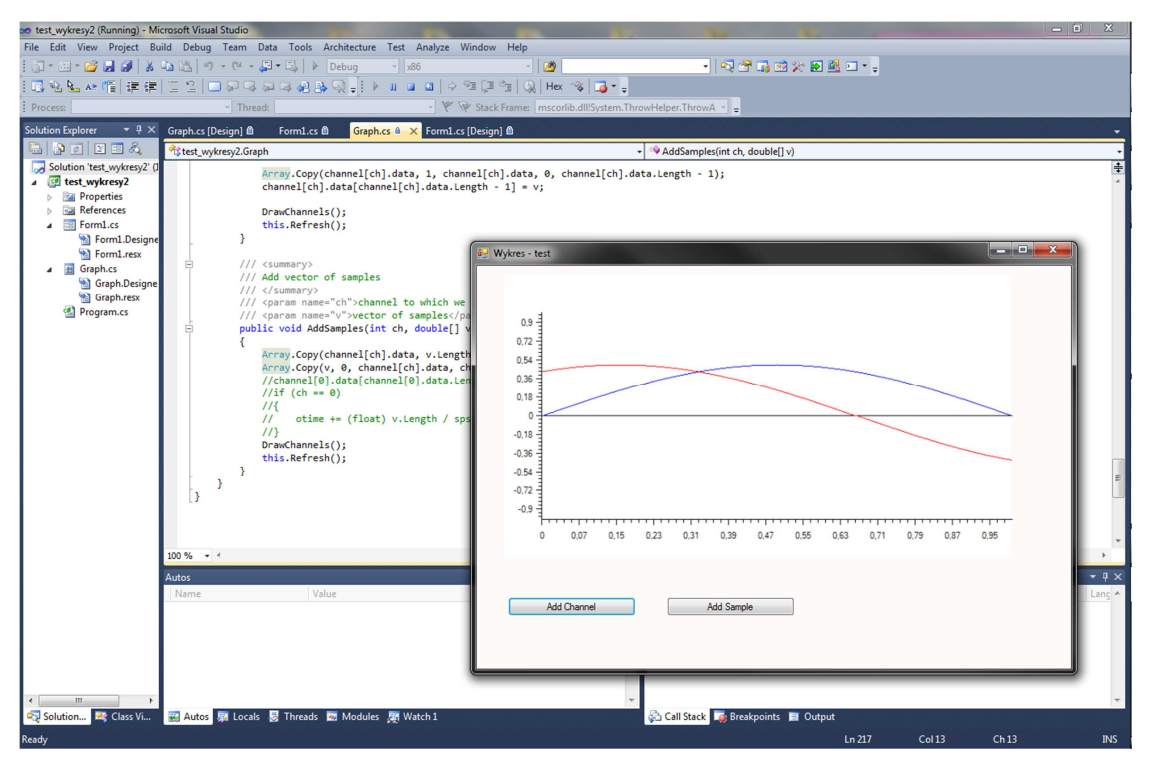

Rysunek 3: Moduł rysowania wykresów

#### 2.2. Moduł logowania zdarzeń

Osoby zaangażowane: Monika Ceglarek, Marcin Kolny – konsultant

Zadaniem modułu logowania zdarzeń jest przede wszystkim archiwizacja danych przychodzących z samolotu bezzałogowego w takiej formie, aby była ona możliwa do odtworzenia i analizy.

Ponadto moduł logowania umożliwia zapisywanie sytuacji wyjątkowych na stacji kontroli lotu, takich jak utracenie komunikacji ze statkiem bezzałogowym, czy wystąpienie wyjątków w oprogramowaniu stacji kontroli lotu.

Moduł logowania zdarzeń zapisuje dane w formacie tekstowym, dlatego przeglądanie oraz wyszukiwanie informacji w pliku można wykonać przy użyciu dowolnego edytora tekstowego.

### 2.3. Zaprojektowanie i realizacja stacji meteorologicznej

Osoby zaangażowane: Piotr Holeksa, Jan Tlałka

Głównym zadaniem stacji meteorologicznej, zwanej dalej Stacją jest obsługa czujników i interfejsu komunikacyjnego z komputerem. Ze względu na aktualne trendy wzięto pod uwagę tylko czujniki cyfrowe.

Do obsługi czujników wykorzystano mikrokontroler ATmega8A firmy Atmel. Jest to łatwo dostępny, prosty w obsłudze i względnie tani układ posiadający dostateczną funkcjonalność i ilość wyprowadzeń potrzebnych do realizacji zadania. Czujnikami temperatury są termometry DS28B20 firmy Dallas Semiconductor, wilgotnościomierz to układ HH10D firmy HopeRF. a ciśnieniomierz układ BMP085 firmy Bosch. Poszczególne elementy zostały wybrane z takich samych powodów, co mikrokontroler.

Ze względu na niewielkie wymagania odnośnie przepustowości oraz z powodu sprawdzonych metod implementacji, do komunikacji Stacji z komputerem wybrano interfejs szeregowy RS232. Program dla mikrokontrolera został napisany w języku C w Programmers Notepad i w środowisku WinAVR. Do programowania mikrokontrolera użyto programatora AVRProg USB v2.

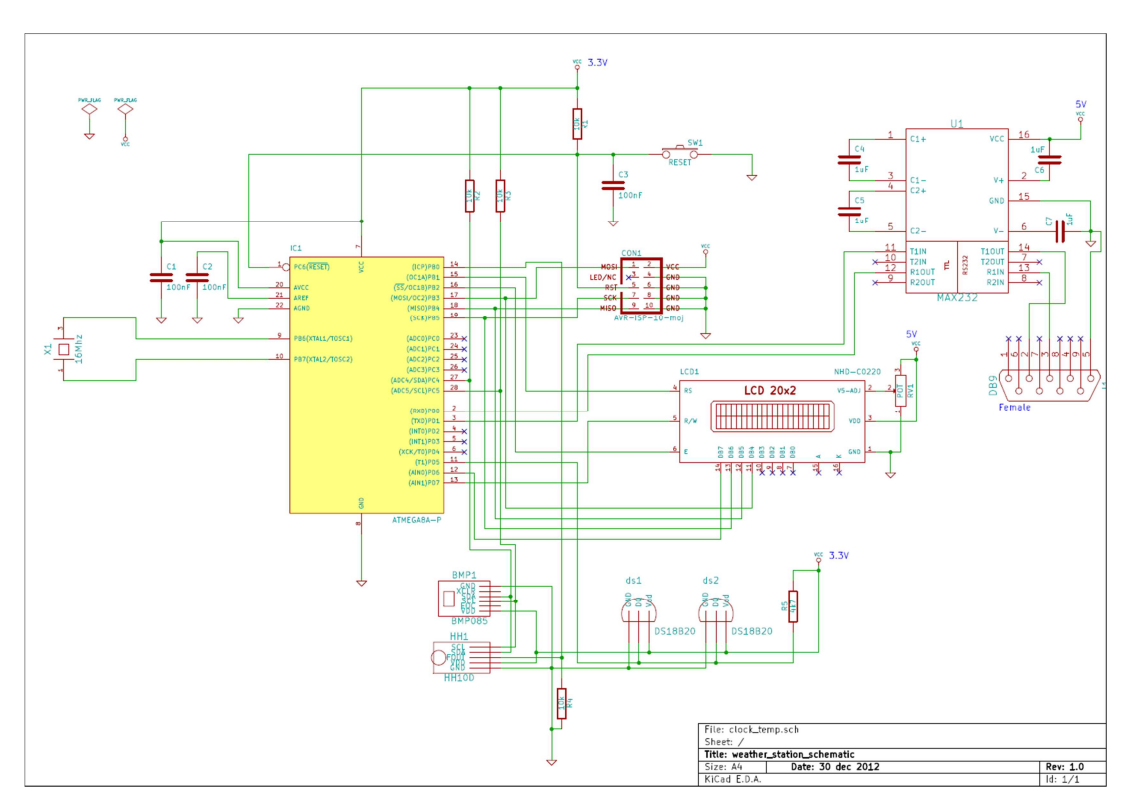

Schemat układu przedstawia Rysunek 4. Powstał w programie KiCad.

Rysunek 4 : Schemat układu stacji meteorologicznej

Prototyp stacji wykonano na płytce stykowej. Na wyświetlaczu LCD przedstawione są temperatura w \*C/1000 (wynika to z ustawionej rozdzielczości termometrów), wilgotność w % oraz ciśnienie w hPa.

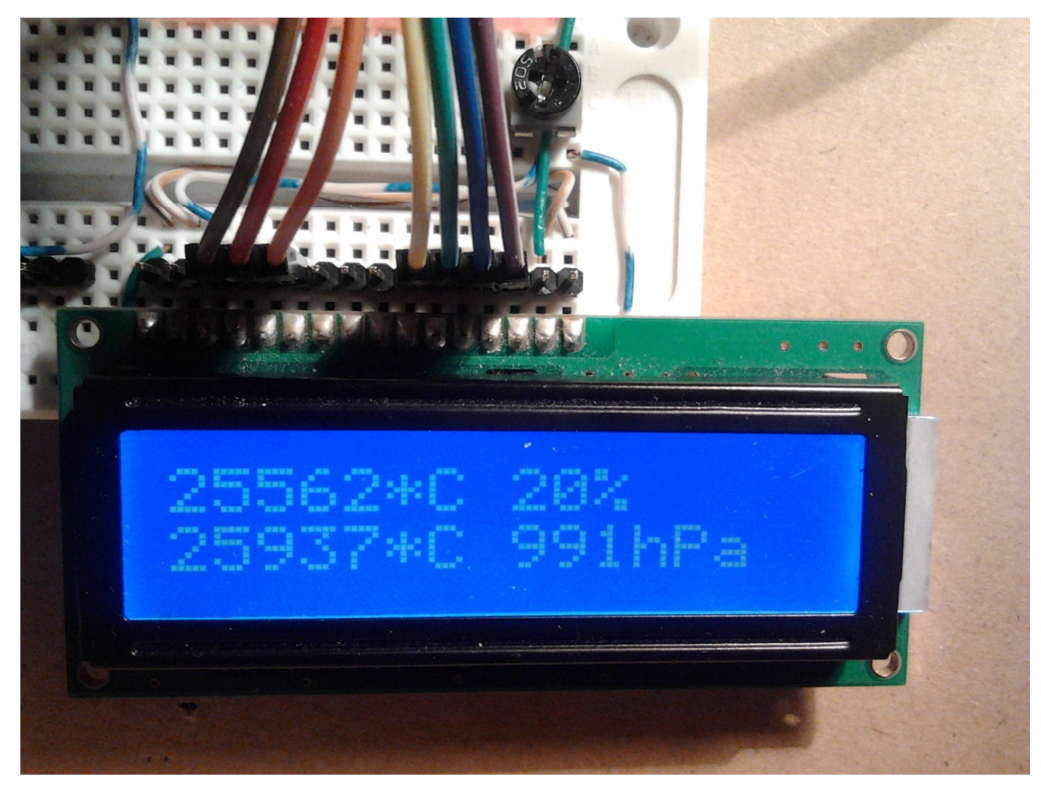

Rysunek 5 : Prototyp stacji na płytce stykowej

Po podłączeniu urządzenia do portu USB istnieje możliwość odbierania danych pomiarowych wysyłanych przez Stację za pomocą programów do obsługi portu szeregowego, np. Terminal. Dane oddzielone dwukropkami mają postać podobną do tej wyświetlanej na ekranie LCD, za wyjątkiem ciśnienia, które wysyłane jest w Pa. Porcja danych oddzielona jest średnikiem. Taki format pozwala poprawnie interpretować dane przez Stację Kontroli Lotu.

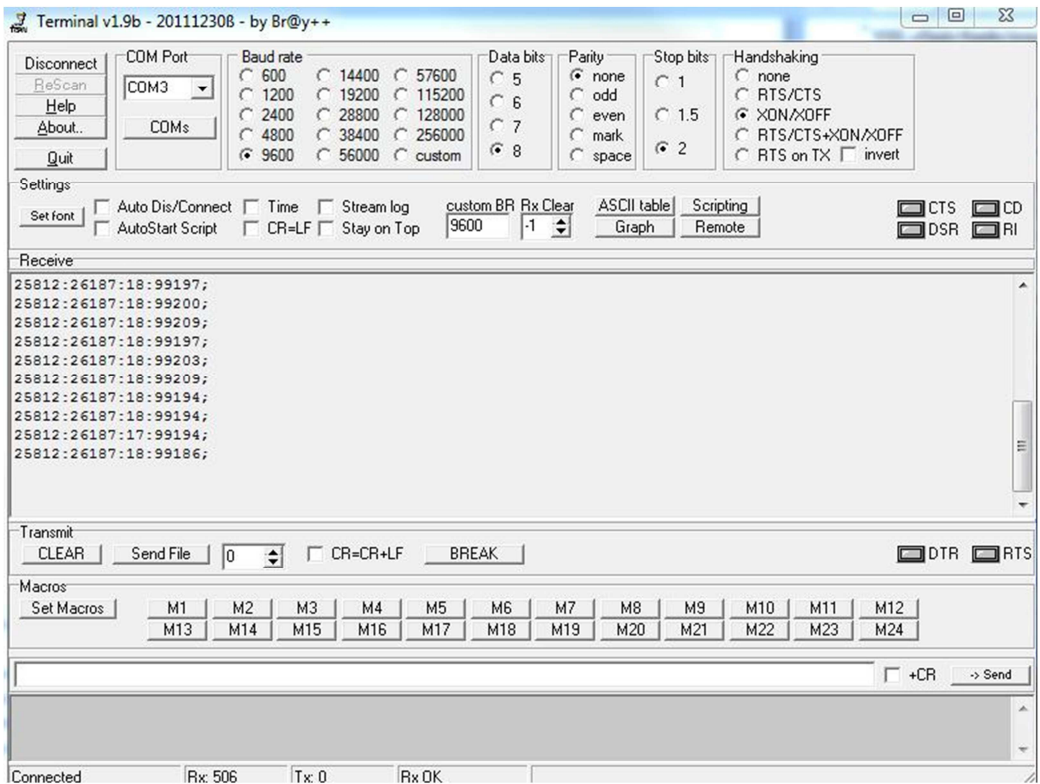

Rysunek 6 : Odebrane dane ze Stacji

#### 2.4. Opracowanie i implementacja algorytmów wizyjnych

Z powodu decyzji o utworzeniu Stacji Kontroli Lotu od nowa oraz czasochłonności całego projektu, ten kamień milowy nie został zrealizowany.

#### 2.5. Testowanie aplikacji

Ze względu na stosowanie techniki TDD część testów aplikacji powstawała jeszcze przed napisaniem jej kodu. Technika ta polega na pracy w cyklu (pisanie testów – pisanie programu – poprawianie kodu), co umożliwia programiście zaimplementować tylko żądaną funkcjonalność, a to skutkuje wprowadzaniem znacznie mniejszej ilości błędów do kodu. Dzięki takim testom zyskuje się od razu tzw. testy regresji – jakiekolwiek późniejsze zmiany w kodzie programu są sprawdzane przez automatyczne testy, co pozwala na sprawdzenie w parę chwil czy nie wprowadzono błędu. Testy jednostkowe zostały napisane w domyślnym narzędziu dostępnym w Visual Studio – MSTest Framework i dotyczyły głównie części obliczeniowej aplikacji (konwersje danych pobranych z urządzeń). Interfejs i ogólne działanie aplikacji było testowane podczas testów systemowych (funkcjonalnych). Polegają one na korzystaniu z programu przez osoby niezwiązane z jej pisaniem już w trakcie jej powstawania. Pozwala to wychwycić rozwiązania interfejsu, które są nieintuicyjne lub niezrozumiałe dla potencjalnego użytkownika końcowego. Innym obszarem testowania było sprawdzanie powstałej stacji meteorologicznej. Polegało ono na cyklicznym pobieraniu danych dot. zewnętrznych warunków pogodowych przez dłuższy czas, a następnie porównaniu ich z danymi archiwalnymi z profesjonalnych stacji pogodowych udostępnionych w Internecie.

| oo QuadroGCS - Microsoft Visual Studio                                                                                                    |                                                                                                    |                                   |                                     |        |                   | $ \Box$ $\times$                                                                                                    |
|----------------------------------------------------------------------------------------------------|----------------------------------------------------------------------------------------------------|-----------------------------------|-------------------------------------|--------|-------------------|----------------------------------------------------------------------------------------------------|
| Edit View Refactor Project Build Debug Team Data Tools Test Analyze Window<br>File                                                                                                    |                                                                                                    |                                   |                                     | Help   |                   |                                                                                                    |
| : <mark>如 * 函 * <i>白 日 創</i>   ゟ �� 13.</mark>   ヮ - セ - <i>早</i> - ロ   ♪                                                                                                    |                                                                                                    | Debug<br>$\overline{\phantom{a}}$ | <b>Mixed Platforms</b>              |        | v M index.html    | -   53 64 4                                                                                                    |
| 3  ツかか  凶撃撃  ら岐田国の氏  ミ亡に  日もとん情  まま  ニュ  ロダウタウタかい                                                                                                    |                                                                                                    |                                   |                                     |        |                   |                                                                                                    |
| <b>RoundedButton.cs</b><br>RoundedButton.cs [Design]                                                                                                    | RegulatorsFrame.cs                                                                                                    |                                   | ConversionsTest.cs X Conversions.cs |        |                   | $\bullet$ $\uparrow$ $\times$<br>Solution Explorer                                                                                                    |
| <b>Ex Parser Tests. Conversions Test</b><br>RevertNeededTest BigEndian()<br>۰I                                                                                                    |                                                                                                    |                                   |                                     |        | 8 9 0 0 4         |                                                                                                    |
| 65<br>66<br>67<br>/// <summary><br/><math>\Box</math><br/>///A test for FromUInt16<br/>68<br/>///</summary><br>69<br>[TestMethod()]<br>70<br>public void FromUInt16Test()<br>71<br>$\Box$<br>72<br>ushort $val = 257$ ;<br>73<br>74<br>75<br>byte $\lceil$ expected = $\{ 1, 1 \}$ ;<br>byte[] actual;<br>76<br>77<br>78 | ByteOrder order = ByteOrder.BIG ENDIAN;<br>actual = Conversions. FromUInt16(val, order);<br>Assert.AreFoual(expected.Length, actual.Length): |                                   |                                     |        | $\overline{\div}$ | Solution 'QuadroGCS' (10 pro<br>$\sim$<br>Solution Items<br>$\Box$<br><b>D</b> Local.testsettings<br>OuadroGCS.vsmdi<br>TraceAndTestImpact.t<br>FrameParser<br>田<br>GraphControl<br>$\overline{+}$<br>MapViewControls<br>$\overline{+}$<br><b>ParserTests</b><br>$\Box$<br><b>Properties</b><br><b>References</b><br>$\overline{+}$<br>Test References<br>$\Box$<br>8) FrameParser.acces |
| 100 %<br>$-1$<br>$ +$ $\times$<br><b>Test Results</b><br>Pawel@PAWEL-PC 2013-02-20 20 $\bullet$ $\mathbb{Z}_p$ Run $\bullet$ $\mathbb{Z}$ Debug $\bullet$ 11 $\Box$ $\Box$ $\Box$ $\Box$ $\bullet$ $\bullet$<br>eite G<br>Test run completed Results: 6/6 passed; Item(s) checked: 0                                     |                                                                                                    |                                   |                                     |        |                   | <sup>ce</sup> l ConversionsTest.cs<br>Controller<br>$\overline{+}$<br>QuadroGCS.MainApplicat<br>$\overline{+}$<br>Call QuadroGCS.Model<br>$\overline{+}$<br>CouadroGCS.SimpleContro<br>$\Box$                                                                                                    |
| Result<br><b>Test Name</b>                                                                                                    | Project                                                                                                    | <b>Error Message</b>              |                                     |        |                   | <b>Properties</b><br>$\overline{+}$                                                                                                    |
| <b>o</b> Passed<br>ToUInt16Test<br><b>CEIO</b> Passed<br>RevertNeededTest Bi ParserTests                                                                                                    | <b>ParserTests</b>                                                                                                    |                                   |                                     |        |                   | <b>References</b><br>国<br>RoundedButton.cs                                                                                                    |
| <b>CET</b> Passed<br>ToUInt32Test                                                                                                    | <b>ParserTests</b>                                                                                                    |                                   |                                     |        |                   | <b>C#</b> OuadroGCS.View<br>Ŧ                                                                                                    |
| <b>CEI</b> Passed<br>RevertNeededTest Lit ParserTests                                                                                                    |                                                                                                    |                                   |                                     |        |                   | <b>Collected</b> Regulators Controls<br>$\overline{+}$                                                                                                    |
| <b>o</b> Passed<br>FromUInt32Test                                                                                                    | <b>ParserTests</b>                                                                                                    |                                   |                                     |        |                   |                                                                                                    |
|                                                                                                    |                                                                                                    |                                   |                                     |        |                   |                                                                                                    |
| <b>END</b> Package Manager Console <b>The Output AC Find Symbol Results 8 Test Results Results Results Results Results Results Results Results Results Results Results Results Results Results Results</b>                                                                                                    |                                                                                                    |                                   |                                     |        |                   | $\blacktriangleleft$                                                                                                    |
| Ready                                                                                                    |                                                                                                    |                                   |                                     | Ln 101 | Col 44            | Ch 44<br><b>INS</b>                                                                                                    |

Rysunek 7: Metoda testowa i wynik testów automatycznych

## 3. Zmiany w harmonogramie i założeniach projektu

Przystępując do realizacji projektu podjęto decyzję o zaprzestaniu rozwoju poprzedniej wersji Stacji Kontroli Lotu i utworzenie jej od nowa, zgodnie z zasadami inżynierii oprogramowania. W trakcie tworzenia oprogramowania skupiono się przede wszystkim na pisaniu kodu zgodnie ze standardami oraz testowaniu go.

Nie przeprowadzono testów łącza radiowego. W poprzednim semestrze wykonano już podobne testy.

## 4. Podsumowanie

Zostały zrealizowane prawie wszystkie kamienie milowe projektu. Studenci utworzyli oprogramowanie zgodnie z zasadami inżynierii oprogramowania. Najnowsza wersja Stacji Kontroli Lotu jest wszechstronna, elastyczna. Istnieje możliwość dalszego rozwoju programu nawet przez osoby niezwiązane z jego pisaniem już w trakcie jego powstawania.

Stacja meteorologiczna również posiada wiele możliwości rozwoju. Przede wszystkim przewiduje się wykonanie urządzenia w małej kompaktowej formie oraz zmianę interfejsu komunikacji z komputerem - zrezygnowanie z układu RS232, a zaimplementowanie virtual USB (zaprogramowanie mikrokontrolera jako USB-host).

Uczestnicy projektu zdobyli doświadczenie i praktyczne umiejętności pracy w zespole oraz wiedzę, która przyda im się w dalszym toku studiów.

We wniosku składanym w listopadzie 2012r. wśród członków zespołu projektowego pojawił się Piotr Tracichleb. Nastąpiła pomyłka, ta osoba nie uczestniczy w projekcie GCS2, lecz angażuje się aktywnie w inne projekty Koła.

### 5. Publikacja wyników projektu

Adres miejsca publikacji wyników w Internecie: www.uav.polsl.pl

6. Zakupiony sprzęt w ramach realizacji projektu Kamera GoPro HD Hero2

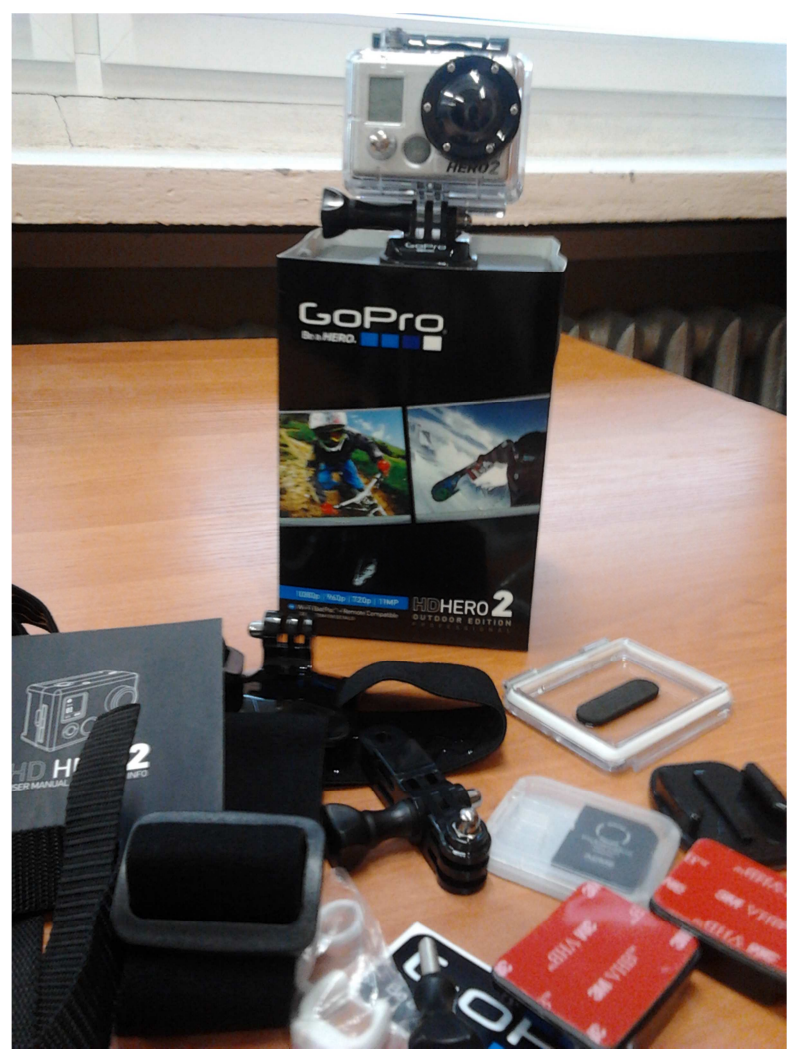

Kamera FPV - zamówienie w trakcie realizacji

Zestaw elementów elektronicznych - nie został zakupiony - ze względu na nieprzewidziane koszty związane z zamówieniem kamery FPV z zagranicy, zakupienie tego zestawu przekroczyłoby budżet